# **Software PLC examples**

- [How to add mandatory Homing after Emergency Button and-or Servo ready alarm](http://docs.pv-automation.com/plc/how_to_add_mandatory_homing_after_emergency_button_and-or_servo_ready_alarm)
- [Button to toggle select output pin with indication](http://docs.pv-automation.com/plc/button_to_toggle_select_output_pin_with_indication)
- [Oil Change counter](http://docs.pv-automation.com/plc/oil_change_counter)
- [Controller Peripherals Test BV17](http://docs.pv-automation.com/plc/controller_peripherals_test_-_bv17)
- [Charge Pump](http://docs.pv-automation.com/plc/charge_pump)

### **Endless loop for G-code program**

An endless loop can be made in Software PLC procedure. PLC procedure contains an endless loop. In the loop it checks the current status of myCNC controller, if the controller is in Idle mode and ready to run a new program, it reloads G-code file (if needed), reset current program pointer and starts running g-code.

PLC code is -

### [ENDLESS.plc](http://docs.pv-automation.com/_export/code/plc/software_plc_examples?codeblock=0)

```
main()
{
do
\left\{ \right. do{ a=gvarget(6065); }while(a!=0); //wait Motion Controller ready
to accept new program
   gvarset(100001,1); //Reset G-code pointer to start
   timer=5; do{ timer--;}while(timer>0); //0.5 sec Pause
   gvarset(100002,1); //Start G-code
}while(1); //endless loop
exit(99);
};
```
If **Stop** button pressed, g-code will be stopped, the procedure will see Motion controller is ready for next loop entry and restart g-code again. This behaviour can be inappropriate for many applications.

A simple solution is to add global variable **single/auto** and check this variable in the loop.

#### [NOT\\_ENDLESS.plc](http://docs.pv-automation.com/_export/code/plc/software_plc_examples?codeblock=1)

```
main()
{
do
 {
   do{ a=gvarget(6065); }while(a!=0); //wait Motion Controller ready
to accept new program
```

```
 gvarset(100001,1); //Reset G-code pointer to start
    timer=5; do{ timer--;}while(timer>0); //0.5 sec Pause
   gvarset(100002,1); //Start G-code
}while(gvarget(400)==0); //endless loop, if #400==0, otherwise exit
from procedure
 exit(99);
};
//If variable #400 will be set to non-zero value, NOT_ENDLESS.plc
process will be finished
```
In case no need to exit from ENDLESS.plc and variable #400 should be monitored constantly and run g-code when #400 is set bu user -

[ENDLESS2.plc](http://docs.pv-automation.com/_export/code/plc/software_plc_examples?codeblock=2)

```
main()
{
do
 {
  if (gvarget(400)!=0) //if #400!=0, run g-code,
otherwise continue to test #400
 \mathcal{L} do{ a=gvarget(6065); }while(a!=0); //wait Motion Controller ready
to accept new program
   gvarset(100001,1); //Reset G-code pointer to start
   timer=5; do{ timer--;}while(timer>0); //0.5 sec Pause
   gvarset(100002,1); //Start G-code
  };
}while(1); //endless loop
exit(99);
};
//If variable #400 will be set to non-zero value, ENDLESS.plc process
will be finished
```
#### **Endless loop with switch to left & right sides of working area**

```
LEFT-RIGHT.plc
```

```
#define MAX_X 800
#define MAX_Y 800
main()
{
do
```
{

```
 auto=gvarget(501); //Automatic mode
  if (auto)
  \{do { rect_not_ready=gvarget(7369); }while(rect_not_ready==0);
    left right=1;
     xmax=gvarget(7350);
    if (xmax=MAX X) left right=0;};
     ymax=gvarget(7351);
    if (ymax=MAX_Y){ left_right=0; };
     gvarset(502,left_right); //502 - shows both sides or single side
     LR=gvarget(500);
     if (LR==0) //left
    \left\{ \right.// gvarset(9100,1); //show message #1
        //do{ a=portget(11); }while(a==0); //press pedal, port 11
        //do{ a=gvarget(6065); }while(a!=0); //press pedal, port 11
// gvarset(9100,0); //clear the message
        portclr(10);//Vacuum Left OFF
        portset(9); //
        portset(11);//
        portset(22);//
// gvarset(9101,1); //show message #2
        //do{ a=portget(13); }while(a==0); //press pedal, port 13
// gvarset(9101,0); //убрать
        portset(10);//Vacuum Left
        portclr(9); //
        timer=5; do{ timer--; }while(timer>0); //wait 0.5 seconds while
the vacuum is working
        portclr(11);//выключить упоры
        portclr(22);//
////
//ждать пока УП завершится
        do{ a=gvarget(6065); }while(a!=0); //wait
////
do {
       do{ a=gvarget(6065); }while(a!=0); //wait for the system to be
```

```
ready
       gvarset(100010,54); //Дать код G54
       timer=5; do{ timer--; }while(timer>0); //wait 0.5s for the
system to switch
             n=gvarget(5220);//gets the current coordinate system number
         } while(n!=1); //while the current system is not G54
       do{ a=gvarget(6065); }while(a!=0); //wait for the system to be
ready
        gvarset(100001,1); //go to the beginning of the program
       timer=5; do{ timer--; }while(timer>0); //wait 0.5s
       do{ a=gvarget(6065); }while(a!=0); //wait for the system to be
ready
       gvarset(100002,1); //start the program
    }else //right
   \left\{ \right.// gvarset(9110,1); //show message #1
// do{ a=portget(12); }while(a==0); //press pedal, port 11
// gvarset(9110,0); //clear the message
        portclr(15); //Vacuum Left OFF
        portset(16); //
        portset(14); //
       portset(23); //
// gvarset(9111,1); //show message #2
// do{ a=portget(14); }while(a==0); //press pedal, port 13
// gvarset(9111,0); //clear
        portset(15); //Vacuum Left
        portclr(16); //
        timer=5; do{ timer--; }while(timer>0); //wait 0.5 seconds while
the vacuum is working
        portclr(14);//
       portclr(23);//
////
       do{ a=gvarget(6065); }while(a!=0); //wait
//wait until the control program is finished
////
do{
      do{ a=gvarget(6065); }while(a!=0); //wait until the program is
ready
             gvarset(100010,55); //assigns G54 coordinate system
       timer=5; do{ timer--; }while(timer>0); //wait 0.5 seconds while
the coordinate system switch is happening
             n=gvarget(5220);//obtain the current coordinate system
number
```

```
} while(n!=2);//while the system is not G55
        do{ a=gvarget(6065); }while(a!=0); //wait while the processor
is busy
        gvarset(100001,1); //return to the beginning of the program
        timer=5; do{ timer--; }while(timer>0); //wait 0.5 seconds
        do{ a=gvarget(6065); }while(a!=0); //wait for the system to be
ready
        gvarset(100002,1); //start the program
     };
        timer=20; do{ timer--; }while(timer>0); //3 second pause
        do{ a=gvarget(6065); }while(a!=0); //wait until the program is
complete
         LR=LR^1; //switch to the other side
     gvarset(500,LR);
  };//auto
 }while(1);
 exit(99);
};
```
# **Jog Step (0.001, 0.01, 0.1 1.0) Indication with external LED display**

There are global variables which represent current jog step size

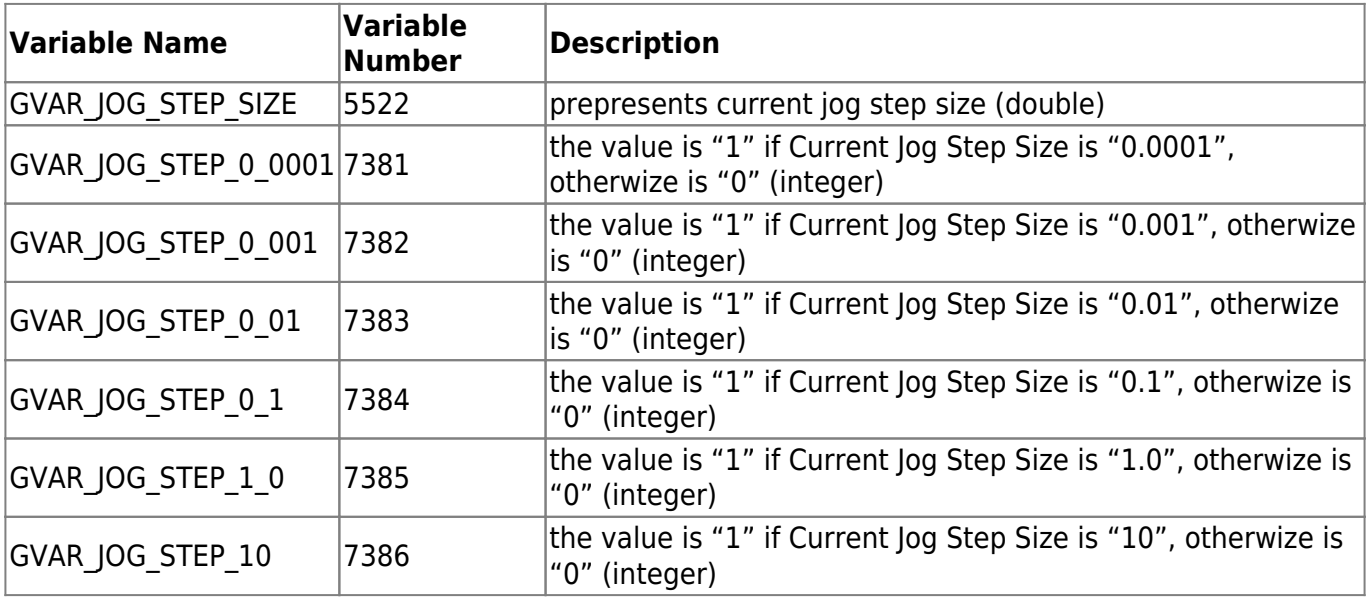

Software PLC procedure can be made to handle LED display according to "Current Jog Step Size".

1. The procedure contains an endless loop.

- 2. Variables a7382…a7385 keep previous state or "Current Jog Step Size"
- 3. There are testing "Current Jog Step Size" global variables values, switching binary output if variables were changed and store new states in the a7382…a7385 local variables

[JOG\\_STEP\\_LEDS](http://docs.pv-automation.com/_export/code/plc/software_plc_examples?codeblock=4)

```
main()
{
 a7382=gvarget(7382);
 a7383=gvarget(7383);
 a7384=gvarget(7384);
 a7385=gvarget(7385);
do{
if (gvarget(7382)!=a7382)
 {
    a7382=gvarget(7382);
   if (a7382==0){portclr(14);}else {portset(14);};
};
if (gvarget(7383)!=a7383)
 {
    a7383=gvarget(7383);
   if (a7383 == 0){portclr(13);}else {portset(13);};
};
if (quarget(7384) != a7384){
    a7384=gvarget(7384);
   if (a7384 == 0){portclr(12);}else {portset(12);};
};
if (gvarget(7385)!=a7385)
 {
    a7385=gvarget(7385);
   if (a7385==0){portclr(11);}else {portset(11);};
};
}while(1);
exit(99);
};
```
From: <http://docs.pv-automation.com/>- **myCNC Online Documentation**

Permanent link: **[http://docs.pv-automation.com/plc/software\\_plc\\_examples?rev=1562937971](http://docs.pv-automation.com/plc/software_plc_examples?rev=1562937971)**

Last update: **2019/07/12 09:26**

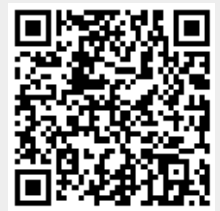